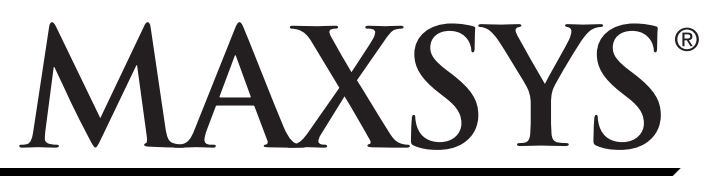

**PC4401 v1.0** Developer's Guide

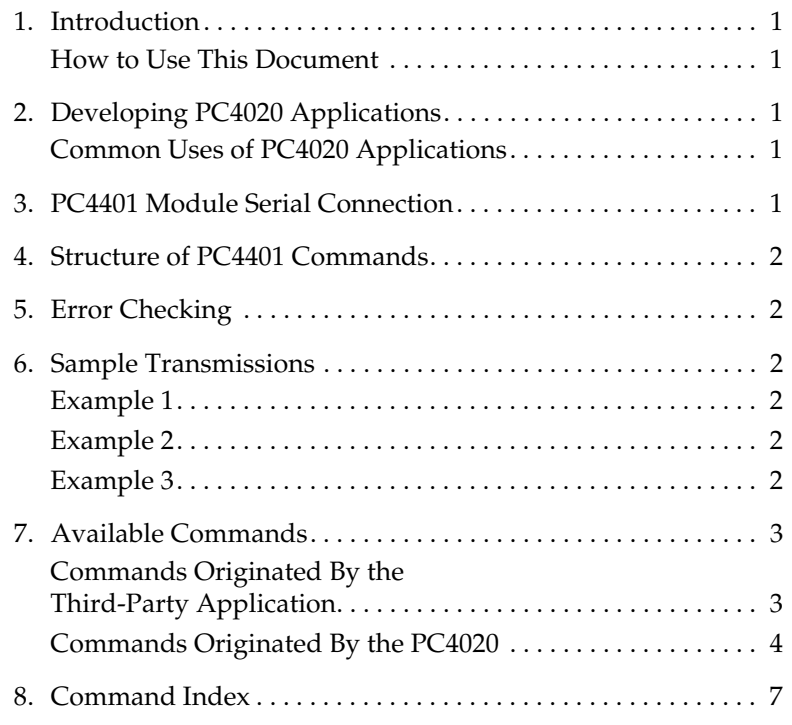

# **1. Introduction**

The PC4401 module can be used for the following functions when it is connected to a PC4020 v3.2 and higher system:

• DataLink module

(interface for third-party applications)

- Printer module
- PC-LINK isolator
- DVACS\* communications

Each PC4401 module can only be used for one of the above functions.

This manual describes the commands that are available to developers of third-party applications for the Maxsys PC4020 system. The PC4401 module can be set up to act as an interface from your application to the PC4020 system.

For instructions on installing and setting up a PC4401 module on a PC4020 v3.2 system, please see the PC4401 Printer/PC-LINK Isolator/DataLink Module Installation Guide.

If you will be using a PC4401 module for DVACS communications, please see the PC4401 DVACS Module Installation Guide.

### **How to Use This Document**

This document describes the commands available to developers of third-party applictions through the PC4401 interface. For information on how to integrate these commands into your application, please refer to the documentation available for the programming language you have used.

Please read through the introductory material on pages 1 and 2 for information about the PC4401 interface, the command structure, and sample transmissions. For information on each command, refer to the command tables on pages 3 to 7.

# **2. Developing PC4020 Applications**

The PC4020 v3.2 and higher, through the PC4401 module, provides an Application Programming Interface (API) to allow third-party applications to communicate with the security system.

You can incorporate PC4401 API commands in any application that can send and receive hexadecimal ASCII codes.

When you are programming your application, you can use any of the API commands described in this Guide. There are two types of commands available to you:

- commands which your application sends to the PC4020 system
- event-driven commands which the PC4020 system sends to your application.

The PC4020 v3.2 and higher API only supports DTR/ DSR handshakes.

#### **Common Uses of PC4020 Applications**

You can use the PC4401 commands for whatever purpose you and your users want. Some common applications may be:

- a custom interface for your users
- integration of other building systems (e.g. a CCTV system) with the PC4020 security system.

### **3. PC4401 Module Serial Connection**

The PC4401 module uses a serial cable to connect to the computer running your application. Refer to the diagram below for more information.

#### **PC4401 Module - DataLink Connection**

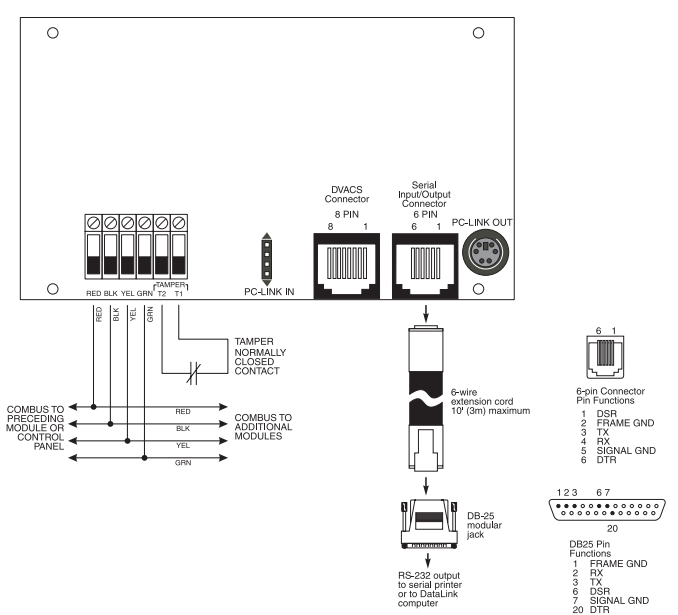

# **4. Structure of PC4401 Commands**

All data is sent as hexadecimal ASCII codes. Each transmission frame to and from the PC4401 consists of:

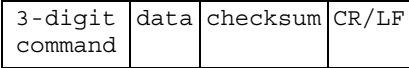

Command: This tells the PC4020 or your application what to do. Commands are 3 characters long. For example, the Status Request command (001) would be sent as the hexadecimal ASCII codes 30 30 31. See the tables in this Guide for a list of available commands.

Data Byte(s): This is the data that may be needed for each command. For example, after the Partition Arm command (030), your application would need to send one data byte specifying which partition should be armed (1 to 8). Refer to the tables in this Guide for the required data for each command.

Checksum: The checksum is calculated by adding all hexadecimal ASCII values, and truncating to 8 bits. The checksum includes the command and the data bytes, but does not include the checksum byte or the CR/LF bytes. The checksum is converted to ASCII after being calculated.

Example: For the Zone Alarm command, where there has been an alarm on zone 002, the PC4020 would send (decimal):

601 002

The hexadecimal ASCII codes for this would be:

36 30 31 30 30 32

The sum of these codes is hexadecimal 129. The truncated checksum would be 29. Therefore, the full transmission from the PC4020 (in hex. ASCII) would be:

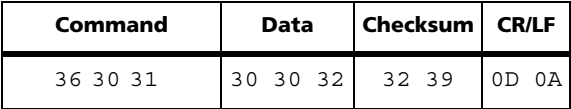

CR/LF: Each transmission frame is followed with a carriage return (hex. ASCII 0D), and a line feed (hex. ASCII 0A), to indicate the end of the transmission.

## **5. Error Checking**

The PC4020 will reply with a Command Acknowledge (500) or Command Error (501) after each frame it receives. The Command Acknowledge will include the command number of the last frame the panel received.

*NOTE: When transmitting commands to the PC4020 system, your application should either wait for the Command Acknowledge code to be returned, or for 2 seconds, before transmitting the next command.*

#### *Example:*

Your application sends a command to arm partition 1:

030 1 C4 CR LF

This frame shows the Partition Arm command (030), followed by the partition number (1) and the checksum  $(C4)$ .

#### Command Acknowledge:

The panel responds with the Command Acknowledge (500), followed by the previous command it received (030) and the checksum (hex. 128, truncated to 28).

500 030 28 CR LF

This form of command confirmation gives you the option of using error checking with command retransmission. If you want, your application can disregard the 500 and 501 commands from the panel.

### **6. Sample Transmissions**

#### **Example 1**

Burglary zone 020 on partition 1 has gone into alarm. The PC4020 system sends the following:

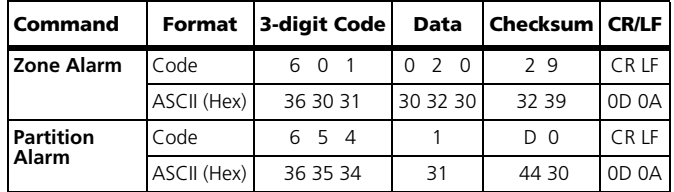

#### **Example 2**

Waterflow zone 100 on partition 3 has gone into alarm. The PC4020 system sends the following:

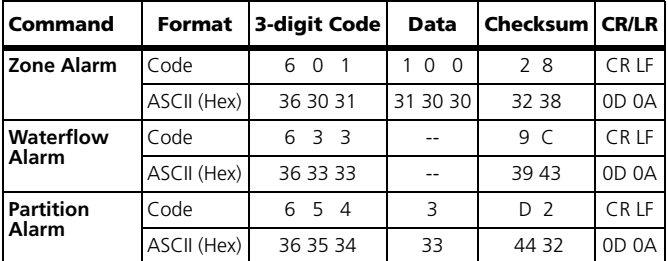

#### **Example 3**

PC4020 partition 1 becomes ready to arm. The PC4020 system sends the Partition Ready command. Your application responds with the Arm Partition 1 command. The PC4020 then replies with the Command Acknowledge code. If the partition was armed successfully, the PC4020 sends a Partition Armed code.

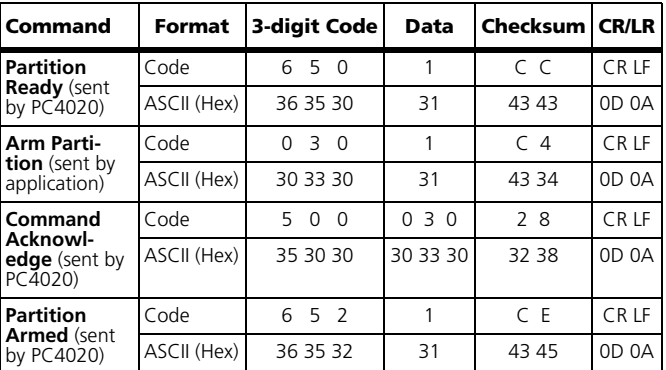

# **7. Available Commands**

# **Commands Originated By the Third-Party Application**

These are commands that can be sent from your application to the PC4020 system.

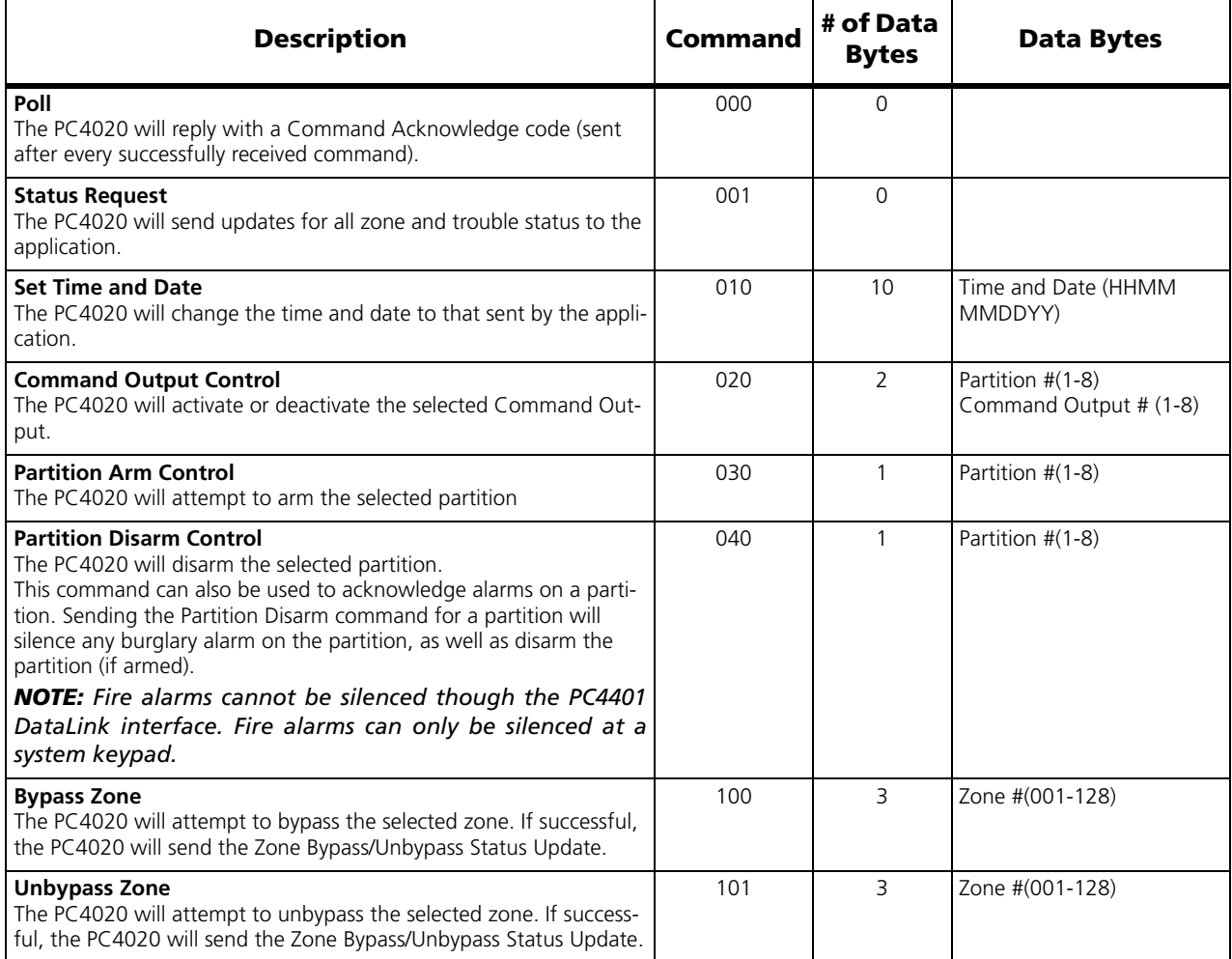

## **Commands Originated By the PC4020**

These are event-driven commands that will be sent from the PC4020 system to your application. The commands are listed alphabetically. To find a command by the 3-digit command code, please see the Command Index on page x.

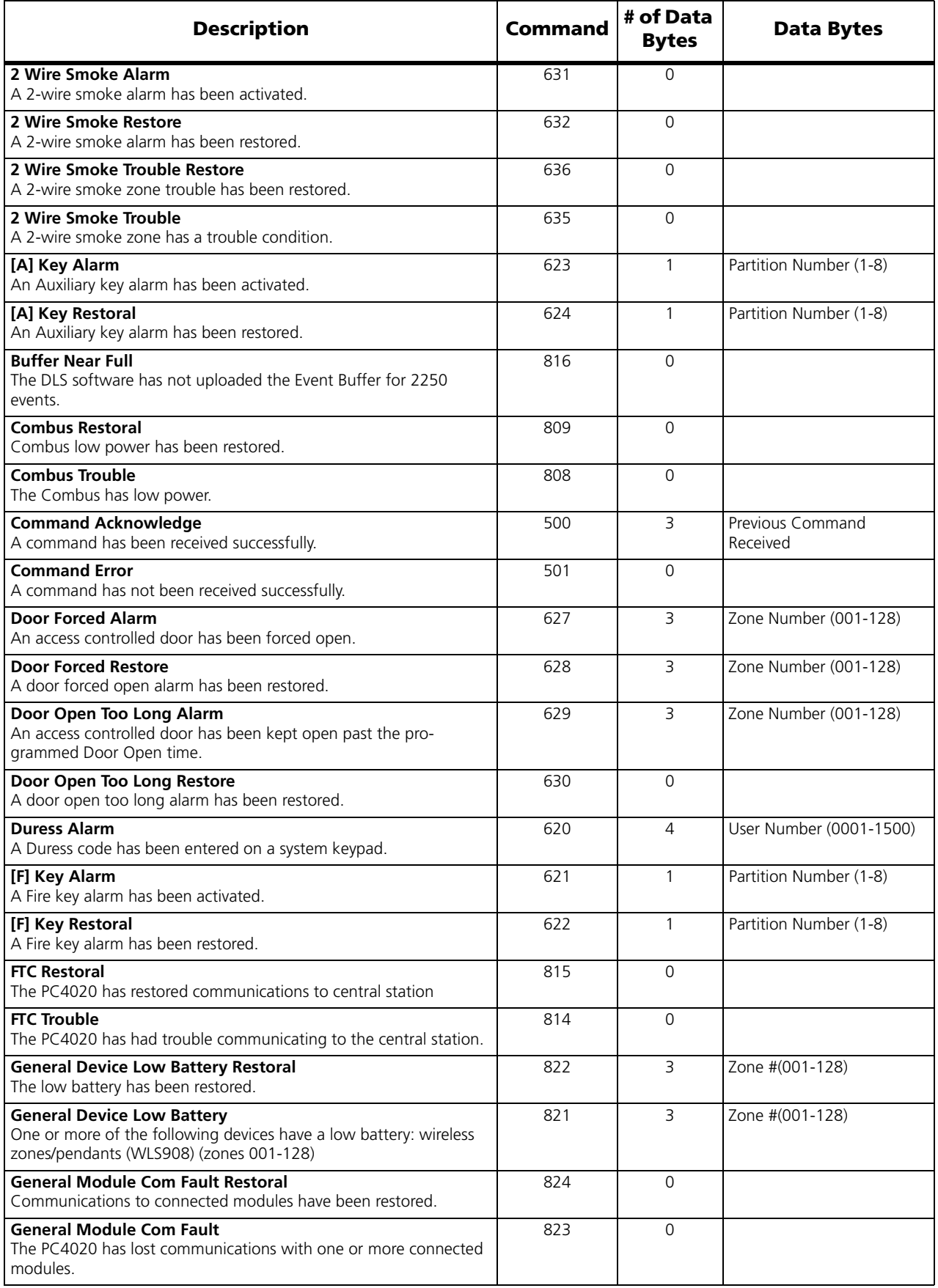

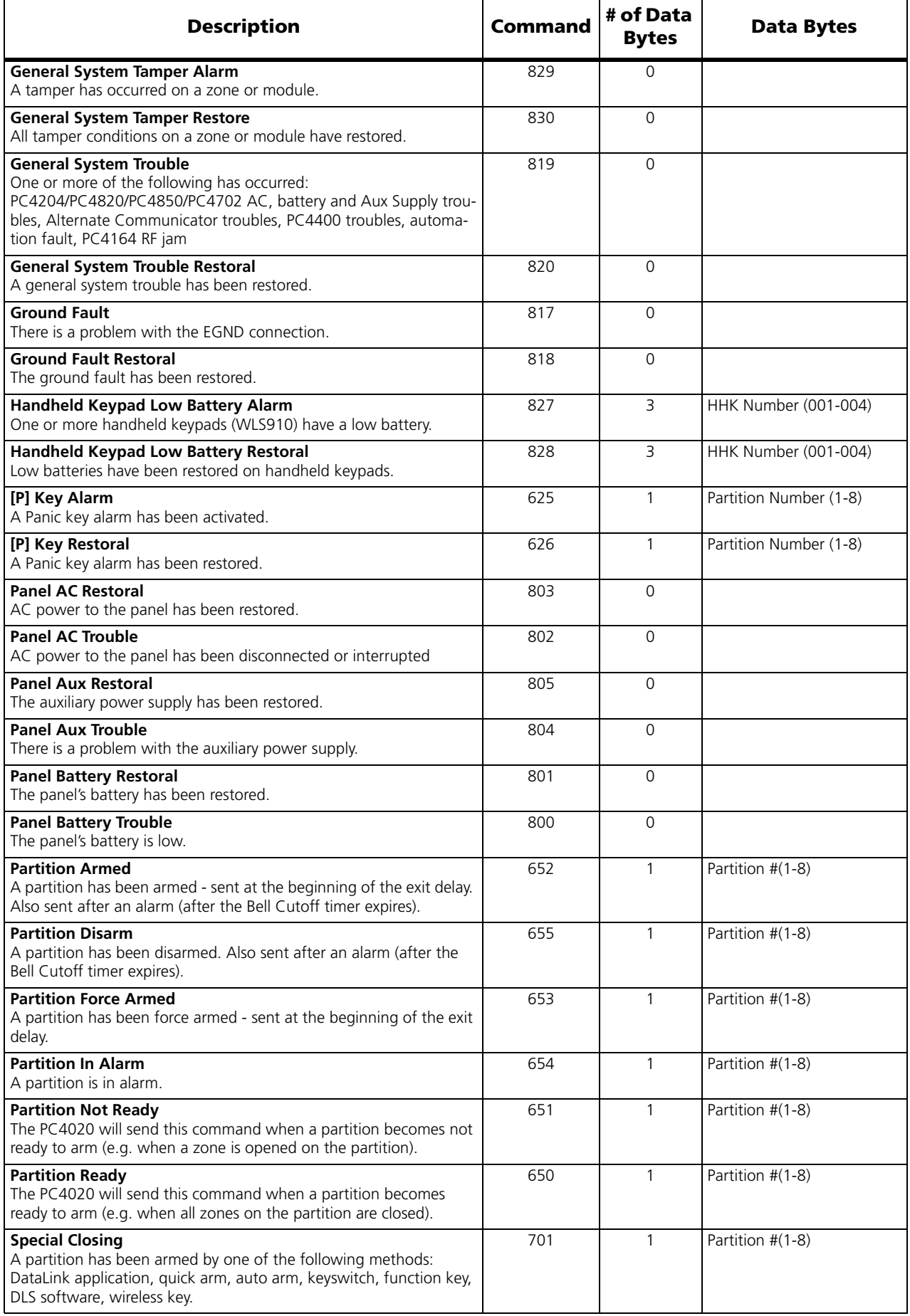

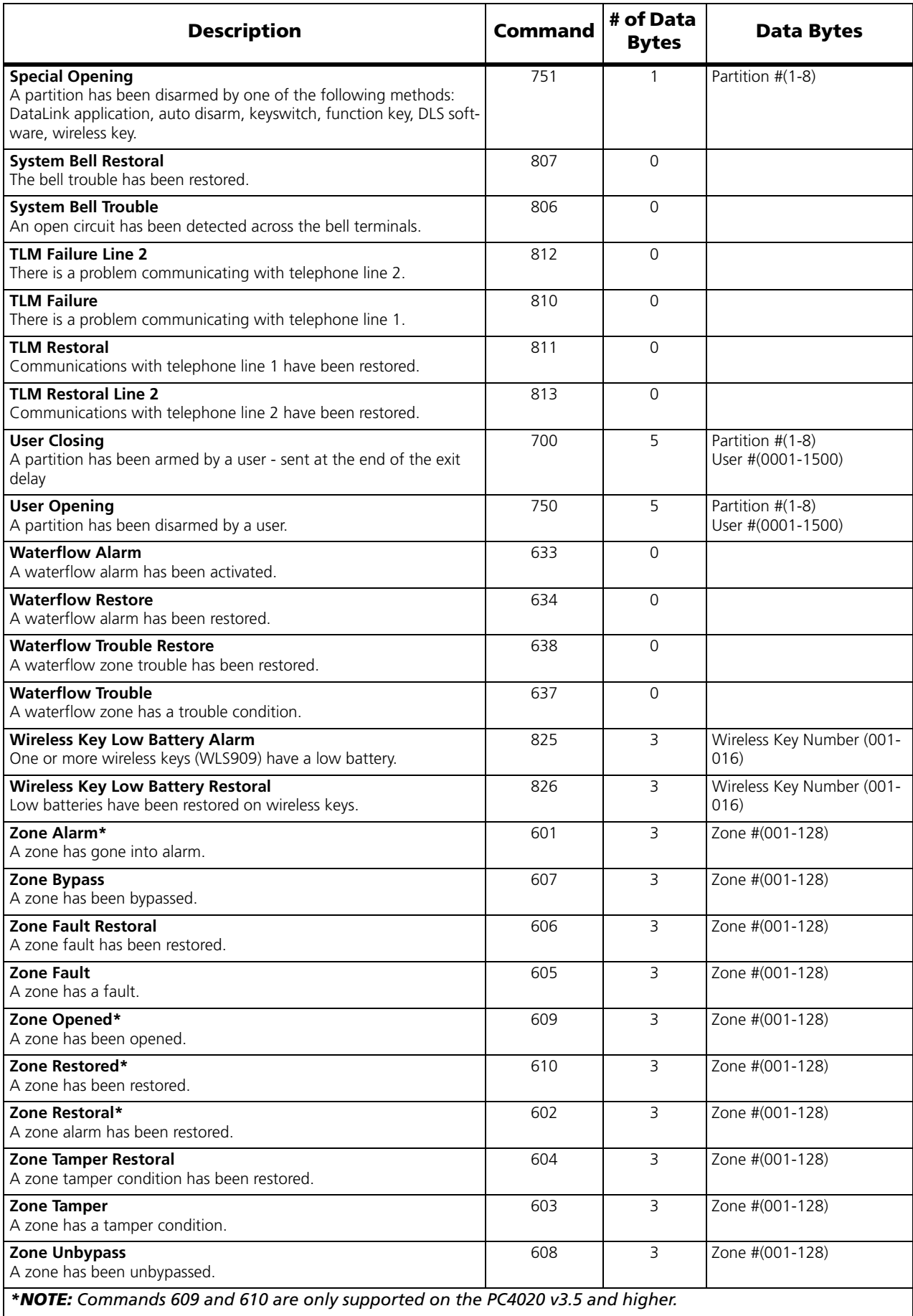

# **8. Command Index**

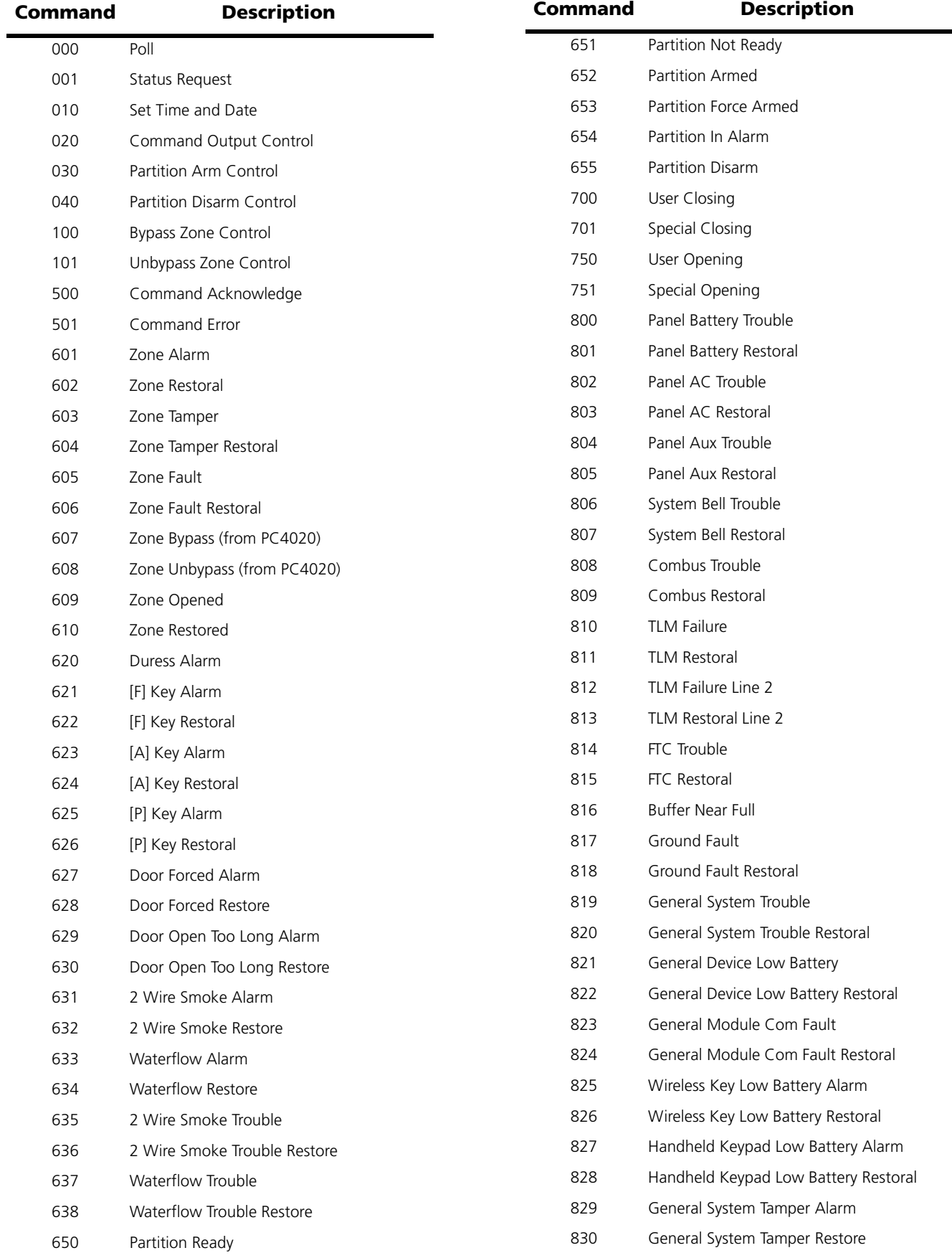

**NOTES:**

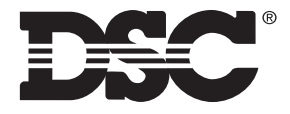

©2003 Digital Security Controls Ltd. Toronto, Canada www.dsc.com Printed in Canada 29004976R002

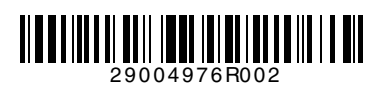